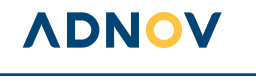

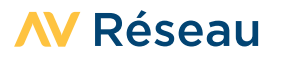

# GUIDE D'INSTALLATION

## POUR UNE INSTALLATION FACILITÉE DE MA BOX RÉSEAU ADNOV

#### **Je me prépare pour le jour J et je gagne du temps : je prends soin de respecter chaque étape avant de passer à la suivante, pour une installation réussie.**

*En cas de non-respect des prérequis, ADNOV ne sera pas en mesure d'activer ma connexion au Réseau Real®, une nouvelle intervention me sera alors facturée (550€ HT par réintervention).*

,,,,,,,,,,,,,,,,,,,

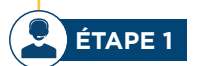

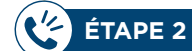

**JE SOUSCRIS** ET VÉRIFIE MON INSTALLATION AVEC MON **PRESTATAIRE** INFORMATIQUE

JE SUIS CONTACTÉ(E) PAR L'INSTALLATEUR MANDATÉ PAR ADNOV pour convenir de la date et de l'heure de mon RDV d'installation

JE PEUX TÉLÉCHARGER MA SOLUTION MOBILITÉ avant l'Installation de ma Solution office

 $\tilde{\mathscr{C}}$ **ÉTAPE 3** J'ACCUEILLE LE TECHNICIEN LORS DE MON RDV D'INSTALLATION

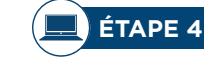

JE CONFIGURE MES POSTES INFORMATIQUES C'EST FAIT ! JE SUIS CONNECTÉ AU RÉSEAU REAL®

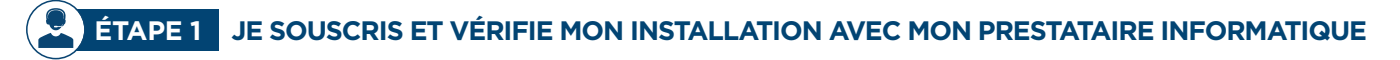

#### **1. Ma « check-list » à réaliser avant mon installation**

Dans mon local technique, je dispose :

- d'1 prise réseau (ou 1 switch avec 1 port libre) + 1 prise électrique pour le raccordement de la Box Réseau ADNOV.
- d'1 ou 2 prise(s) électrique(s) libre(s) : pour la(les) box opérateur(s) Internet. Il est nécessaire qu'elle(s) soi(en)t installée(s) le jour de l'intervention d'installation de la Box Réseau ADNOV.
- La Box Réseau ADNOV et la(les) box opérateur(s) Internet seront installées dans le même local/baie de brassage. Je m'assure que l'endroit dédié soit accessible (à hauteur d'homme) et correctement agencé.
- Le LAN de mon office doit être configuré et en place pour l'installation. Si je déménage, le LAN de mon office doit être en place à ma nouvelle adresse le jour de l'installation.

#### **ASTUCES POUR UN RÉSEAU OPTIMISÉ :**

**Comme j'ai souscrit à une(des) box Internet chez un(des) opérateur(s) tiers**, ADNOV recommande fortement de dédier ma(es) connexion(s) Internet à ma Box Réseau ADNOV et conseille également de ne pas opter pour un lien de secours 4G intégré.

En effet, ma Box Réseau ADNOV est configurée pour optimiser ma navigation en fonction du débit du lien souscrit et elle dispose déjà d'un mécanisme de bascule en cas de panne (du lien principal vers un autre lien Internet raccordé directement à la Box Réseau ADNOV). Si j'utilise une box Internet avec la 4G de secours intégrée, ADNOV ne sera pas en mesure de détecter la panne de ma box Internet. Ma Box Réseau ADNOV ne pourra donc ni appliquer la bonne Qualité de Service (QoS), ni procéder à la bascule sur mon second lien (si existant).

#### **2. Ma configuration**

### **J'informe ADNOV :**

Des spécificités de mon architecture réseau (ex : sites annexes reliés par un VPN fourni par un autre opérateur Internet, présence de VOIP/TOIP ou autre accès Internet complémentaire, firewall, etc.).

## **ADNOV**

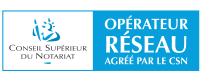

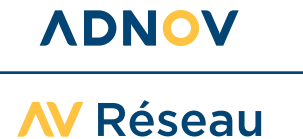

- **• Si je suis nouveau client réseau ADNOV**, le Service Production ADNOV me communiquera par email un plan d'adressage à mettre en place dans mon étude, par mes soins ou avec mon prestataire informatique, avant l'installation.
- **• Si je souhaite garder mon plan d'adressage actuel**, je le communique dès à présent par email à serviceclient@adnov.fr.
- **• Si je créée une annexe**, le Service Production ADNOV me communiquera un plan d'adressage à mettre en place par mes soins ou à l'aide de mon prestataire information. De plus, il sera nécessaire que le jour du rendez-vous d'installation de mon offre réseau (validé avec CCNS) mon prestataire informatique soit présent pour la mise en place du plan d'adressage.
- **• Comme je ne souscris pas à la Fibre ADNOV, je m'assure que :**
	- Les LAN de la(des) box opérateur(s) Internet sont dans un plan d'adressage privé (ex : 192.168.0.0/24) et ne doi(ven)t pas être identique(s) au LAN de l'office.
	- Si j'ai deux liens opérateurs tiers, il est nécessaire qu'ils soient aussi sur des réseaux (subnets) différents.
	- Nous vous recommandons d'activer le DHCP de la(des) box opérateur(s) Internet.

## **ÉTAPE 2 JE SUIS CONTACTÉ(E) PAR L'INSTALLATEUR MANDATÉ PAR ADNOV**

L'installateur mandaté par ADNOV me contactera pour planifier, selon mes préférences, mon rendez-vous d'installation, confirmé par email. En cas d'empêchement, je préviens ADNOV de mon indisponibilité au plus tard 2 jours avant l'intervention, pour reprogrammer mon rendez-vous sans frais.

**JE PEUX TÉLÉCHARGER MA SOLUTION MOBILITÉ** 

Je peux dès maintenant télécharger la Solution mobilité sur tous les postes sur lesquels des collaborateurs vont travailler en mobilité. Cela permet d'assurer la continuité d'activité le jour de l'installation de ma Solution office.

# **ÉTAPE 3 J'ACCUEILLE LE TECHNICIEN LORS DE MON RDV D'INSTALLATION**

Le jour de l'installation, le technicien mandaté par ADNOV installera la Box Réseau ADNOV. Il branchera et mettra en service mes appareils. Le technicien procédera à l'installation du Proxy.pac sur un seul poste afin de réaliser les tests qui permettront de vérifier le bon fonctionnement du service et la connexion optimale de mes équipements.

Comme je ne souscris pas à la Fibre ADNOV, le technicien procèdera à un test de débit (speed test) pour paramétrer ma Box Réseau ADNOV en conséquence et appliquer le bon ratio pour préserver mes flux métiers (qualité de service). Les débits de mon(mes) accès Internet non souscrits chez ADNOV restent de ma responsabilité.

La durée d'intervention est estimée à 2 heures. Bien que nous nous efforcerons de les minimiser, il se peut que des coupures réseaux soient nécessaires. J'en serai informé par l'installateur.

#### **Mon procès-verbal de mise en service**

En fin d'intervention, un procès-verbal de mise en service sera rempli et signé conjointement.

- **• Si je suis déjà client RealIT ADNOV,** mon ancien accès au Réseau Real® sera automatiquement résilié après la mise en service de la Box Réseau ADNOV. De plus, l'installateur récupèrera mon ancien routeur lors de l'intervention.
- **• Si je possède un(des) compte(s) Ballade,** il(s) sera(ont) automatiquement transformé(s) en compte(s) SOLUTION MOBILITÉ. Je garde mes identifiants actuels pour installer le nouveau logiciel. À compter de la mise en service de ma Solution office, tous mes comptes Ballade seront transformés en comptes SOLUTION MOBILITÉ.

### **ADNOV**

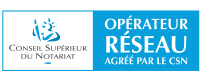

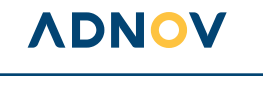

**AV Réseau** 

# **ÉTAPE 4 JE CONFIGURE LES POSTES INFORMATIQUES DE MON OFFICE**

## **1. Pour une utilisation optimale de ma navigation Internet**

Avec l'aide du guide d'installation Proxy.pac dédié, je paramètre chaque poste de l'office (dont les postes utilisés en mobilité) : j'utilise le script de configuration automatique transmis par ADNOV et je vérifie que j'accède bien à Internet. Ce paramétrage est nécessaire pour bénéficier de tous les avantages de mes Solutions Réseau dont la fluidité de ma navigation Internet.

### **2. Pour utiliser ma Solution mobilité**

**Si je ne l'ai pas déjà fait avant, je télécharge ma Solution mobilité** sur mon ordinateur, à l'aide du guide d'installation Réseau - Solution Mobilité dédié. Avec une connexion Internet active, mon nom d'utilisateur et mon mot de passe (si je possédais un compte Ballade : je garde mes identifiants actuels), je télécharge le nouveau logiciel SOLUTION MOBILITÉ et je l'installe sur mon poste utilisateur. À l'issue de l'installation, je démarre la Solution mobilité et je renseigne l'adresse du portail ADNOV. Ma configuration initiale est réalisée, je peux ainsi me connecter facilement par la suite.

**Si je suis notaire créateur ou nouveau client,** je me rends en Chambre, pour activer mon service offert SOLUTION MOBILITÉ temporaire (valable le temps de l'installation de ma Solution office, dans la limite de 2 utilisateurs et jusqu'à 6 mois maximum). Mes comptes MOBILITÉ seront alors créés sous 3 jours ouvrés.

Avec mon identifiant et mon mot de passe, je me connecte à Mon Espace Real® pour administrer les droits de mes utilisateurs. Je renseigne leurs emails et j'accepte les conditions générales d'utilisation de la Solution mobilité temporaire. Ma commande est validée !

Les utilisateurs désignés recevront un email les invitant à installer le logiciel sur leurs ordinateurs, smartphones et tablettes, à l'aide du guide d'installation dédié.

*À noter : l'utilisation de l'option MOBILITÉ est nominative.*

# **BIENVENUE DANS VOTRE NOUVEAU QUOTIDIEN : C'EST ACTIVÉ, JE SUIS CONNECTÉ AU RÉSEAU REAL® !**

## **Un conseil, une question ?**

Nous vous accompagnons à chaque étape de votre installation. Consultez la FAQ : https://direct.adnov.fr

## **Contactez le Service Client**

Tél. : 0 800 710 620 Service & appel Email : serviceclient@adnov.fr

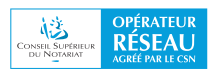